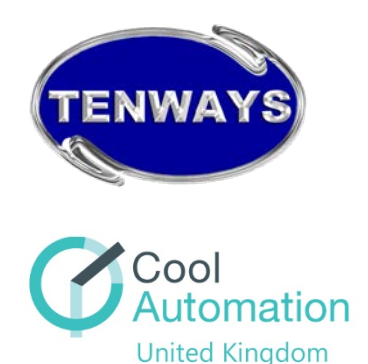

## **Quick Guide to CoolRemote on CoolMasterNet**

# **For Air Conditioning Systems**

(CoolMaster**Net** - Interface Adapter for Air Conditioning Systems)

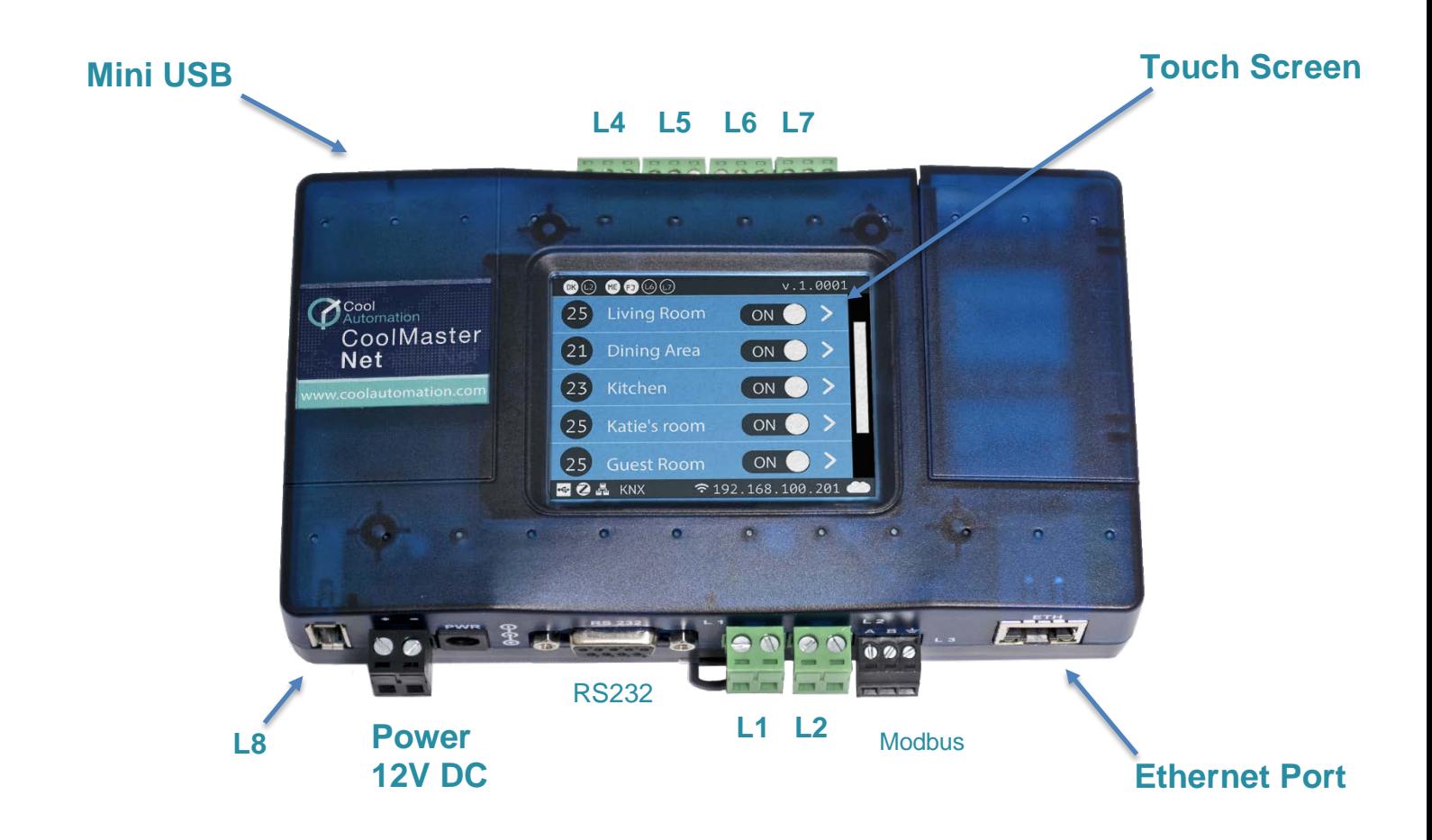

**Air Conditioning Communication Bus Lines: L1 – L2: For Mitsubishi Electric, Daikin, Toshiba, Panasonic, Sanyo and Hitachi L4 – L7: For Mitsubishi Heavy Industries, LG, Samsung, and Gree L8 – USB Port for Echelon Stick - Fujitsu**

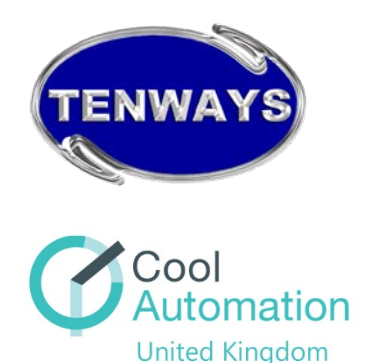

The CoolMaster**Net** is an advanced device which acts as a link between an Air Conditioning System and the CoolRemote Web App.

The CoolMaster**Net** communicates with the Air Conditioning System using the Air Conditioning manufacturer's communication Bus Line. The Bus line is used for Intersystem communication between all the units in an Air Conditioning system, as well as for control via a centralised controller.

This Bus line is normally present on all VRF/VRV indoor and outdoor units as well as some Split Air Conditioning Units. On split Air Conditioning units where the Bus line it is not present by default, the Air Conditioning manufacturers offer an optional PCB with Bus line capabilities.

The CoolMaster**Net** is able to communicate with all the major Air Conditioning manufactures Bus Lines.

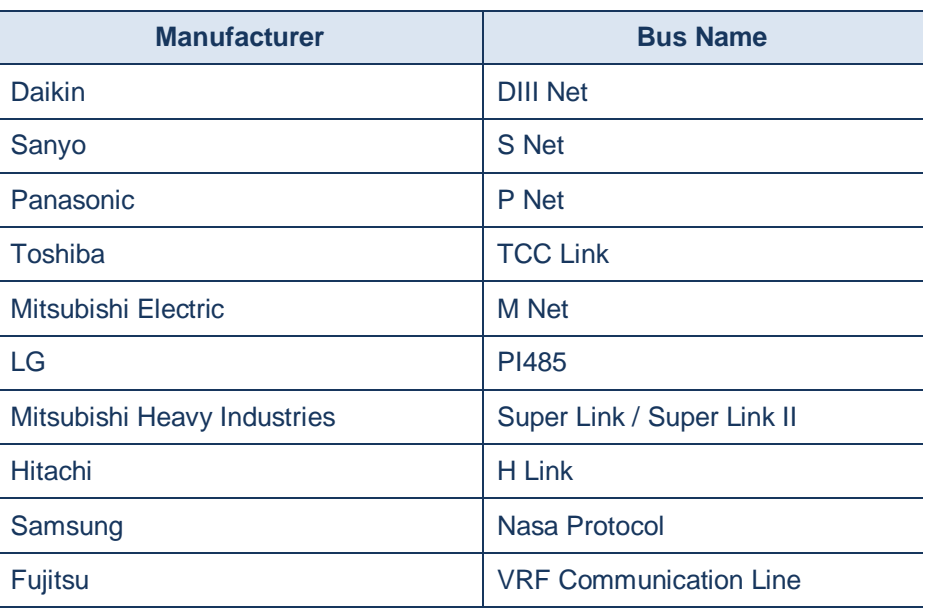

#### **Bus Line Names**

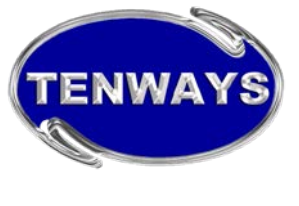

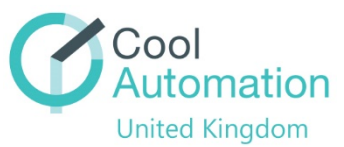

### **SETUP**

The CoolMaster**Net** is simple and easy to install, no IT skills required to set it up. Simply follow these 4 steps:

- **Step 1** Connect a 2 core cable from the Green Connector on the CoolMaster**Net** to the Air Conditioning Bus (see diagram at the end of this Guide).
- **Step 2** Connect the Power supply using the supplied transformer.
- **Step 3** Using an Ethernet cable connect the CoolMaster**Net** to a local router. It will now automatically connect to our CoolRemote servers.
- **Step 4** Download the CoolRemote App or go to **https://app.coolremote.net** and register the CoolMaster**Net**, enter your details & create a password. Done!

#### **OPERATION**

#### **Smartphone-Tablet- PC control**

Once setup is complete, you can now control and monitor the Air Conditioning units using a Smartphone, Tablet or PC.

Control options (subject to manufacturer's limitation for some units) are:

- On/Off (Collective)
- On/Off (individual)
- Temperature set point
- Mode (Cool, Heat, Auto, Fan)
- Fan Speed Selection
- Scheduling
- Fault Code Display

## **CoolMasterNet Touch Screen Control**

Control on the Touch Screen

- On/Off (Collective)
- On/Off (individual)
- Temperature set point (individual)
- Mode Selection (Collective)
- Fan Speed Selection (individual)
- Fault Code Display (individual)

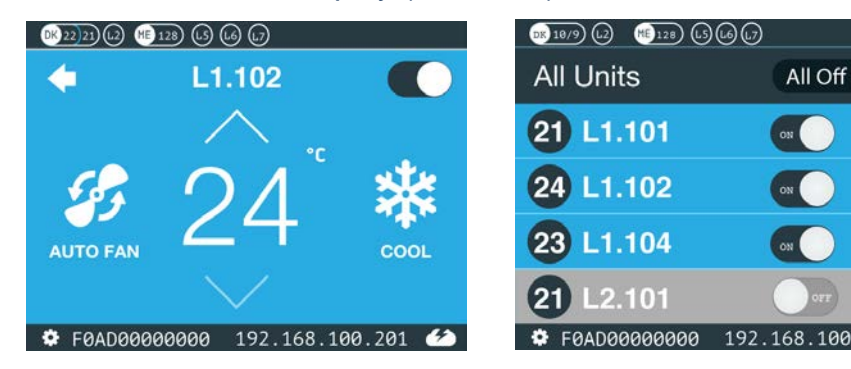

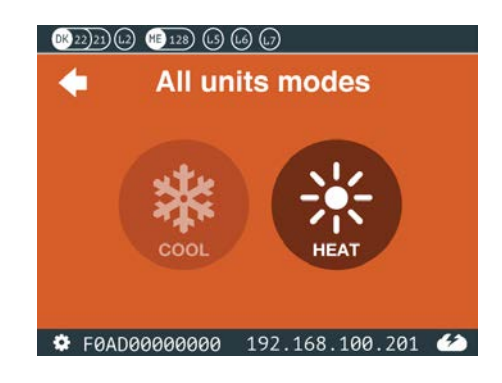

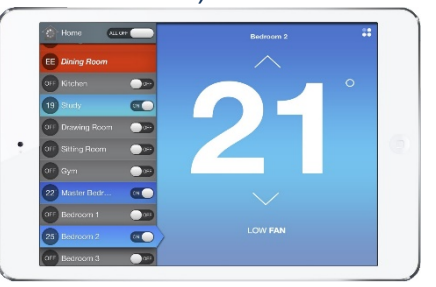

 $201$ 

All Off

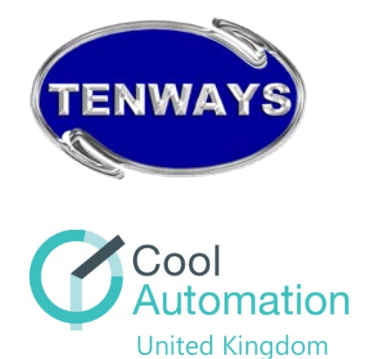

#### **Home Automation and BMS**

The CoolMaster**Net** also connect to Home Automation Systems and Building Management Systems, through IP, RS232 and Modbus RTU. The CoolMasterNet would act as a bridge between these two systems providing a simple solution to a complex problem.

#### **Connection Options Diagrams**

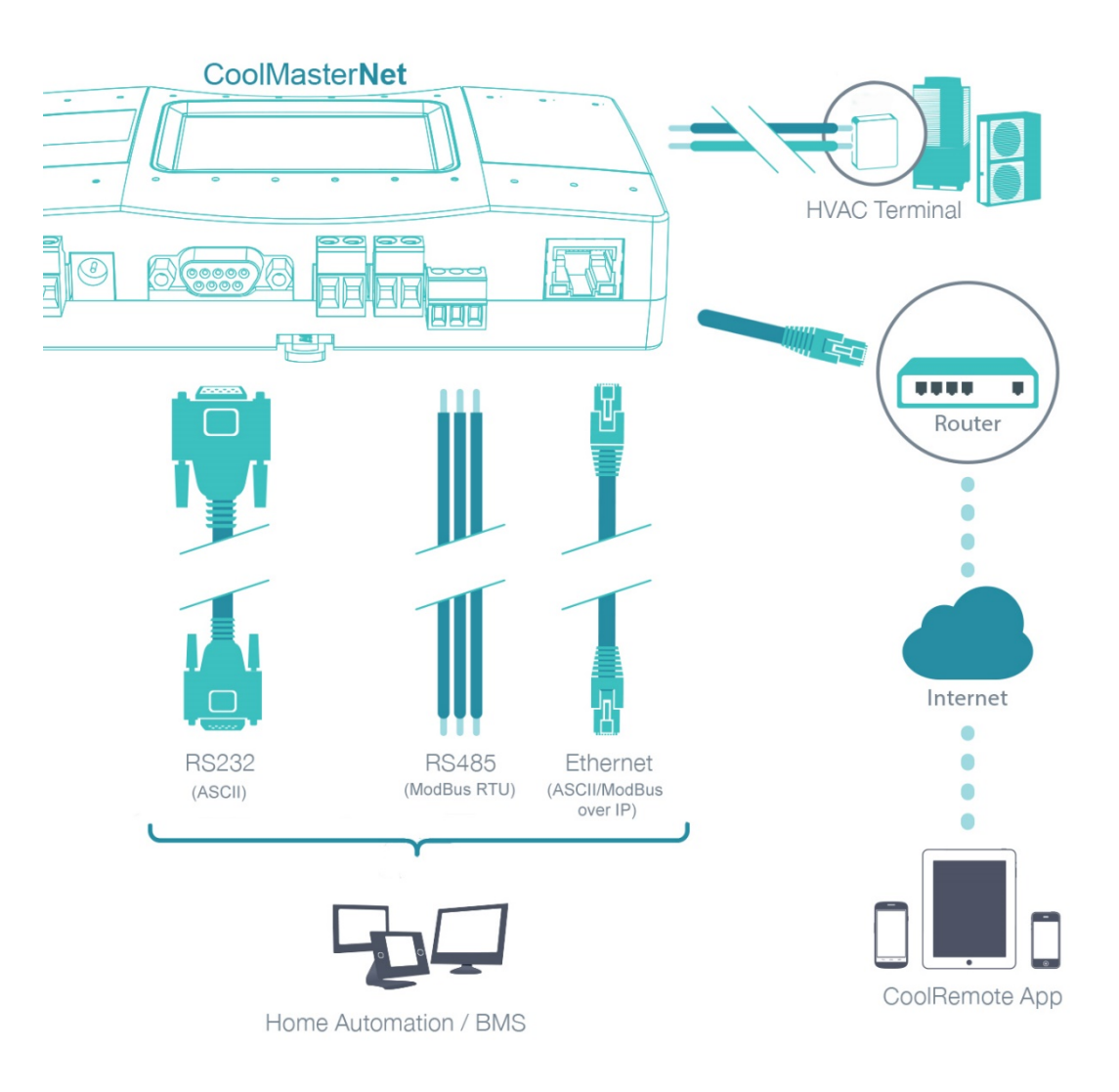

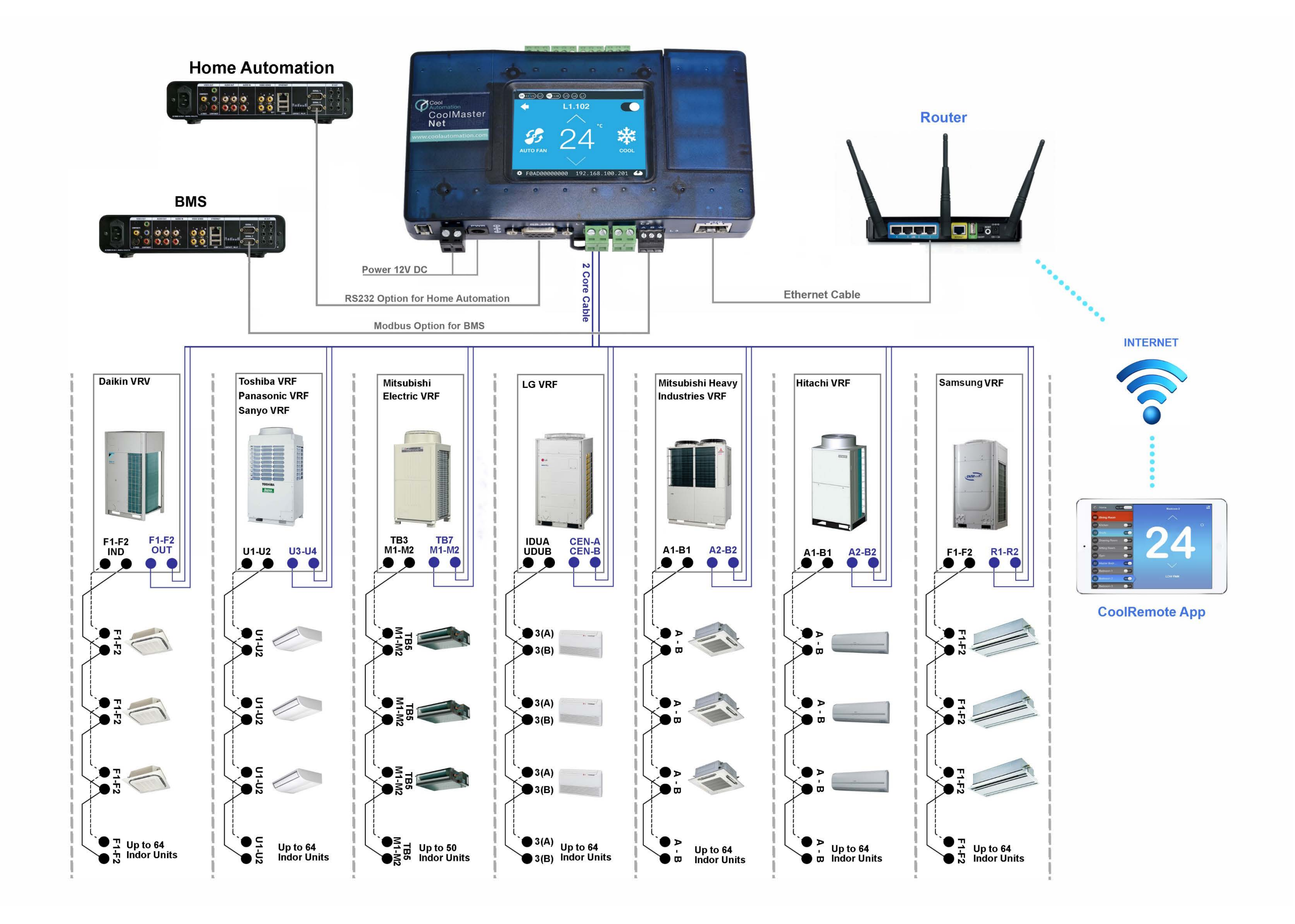